# **Vision industrielle 2022-2023**

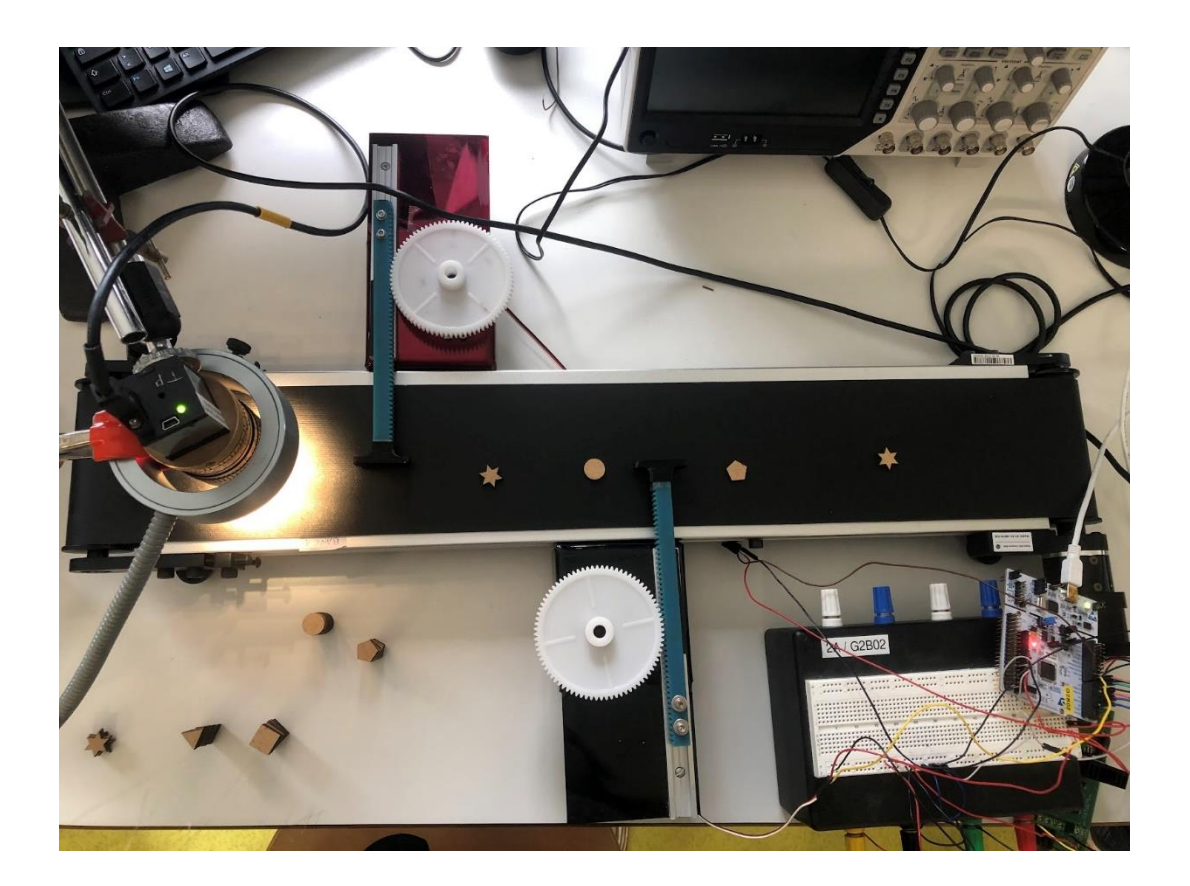

[MARS 2023]

**[solec&co] Auteur.trice.s : [Léa BRITO, Simon MILCENT, Clara SONCIN, Lucile TILLOY]**

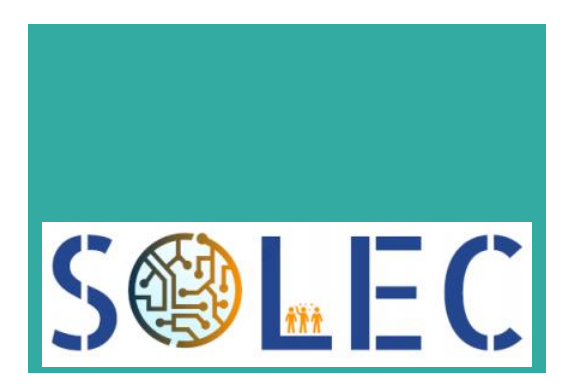

## Table des matières

## Table des matières

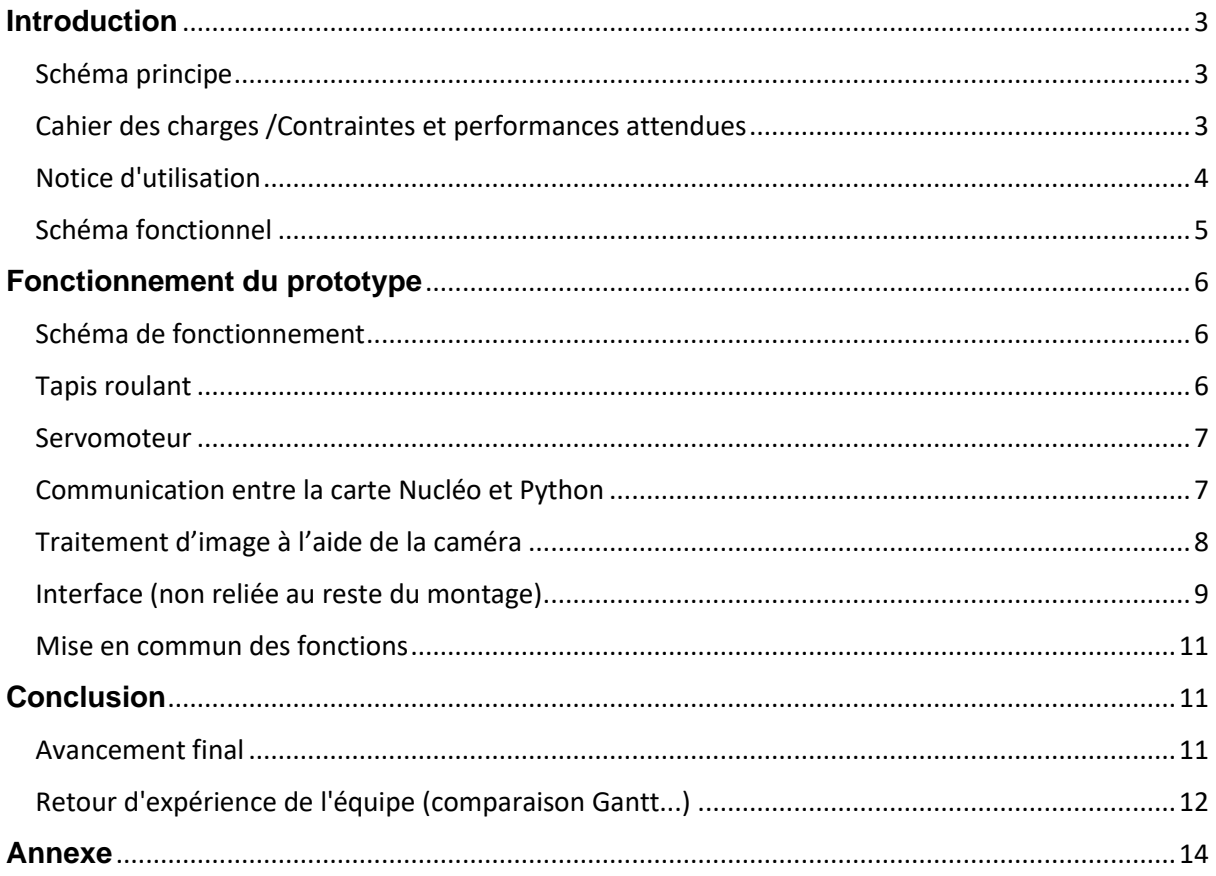

## <span id="page-2-0"></span>**Introduction**

Nous avons lors des dernière semaines effectuées un projet pour la société Solec. Le but de notre projet était de trier des formes sur un tapis roulant. Tous les moteurs sont commandés à l'aide d'une carte Nucléo, la caméra est contrôlée sous Python et l'interface est codée sous Python également.

## <span id="page-2-1"></span>Schéma principe

Le principe du montage est de permettre de trier des pièces amenées par un tapis roulant à l'aide de servomoteurs et d'une caméra. La caméra détecte la pièce à trier à l'entrée du tapis roulant et sa forme est déterminée grâce à un traitement d'image. Une fois la forme de la pièce déterminée, un signal associé à celle-ci est envoyé à la carte Nucléo. En fonction des formes que l'utilisateur a choisi de trier avec chaque servomoteur, la carte Nucléo déclenche le mouvement du servomoteur, qui est relié à un bras permettant de pousser la pièce voulue hors du tapis roulant. Si le signal envoyé à la carte Nucléo ne correspond pas aux formes que l'utilisateur a choisi de trier, aucun servomoteur n'est activé. Le tapis roulant tourne en continu pour apporter les pièces.

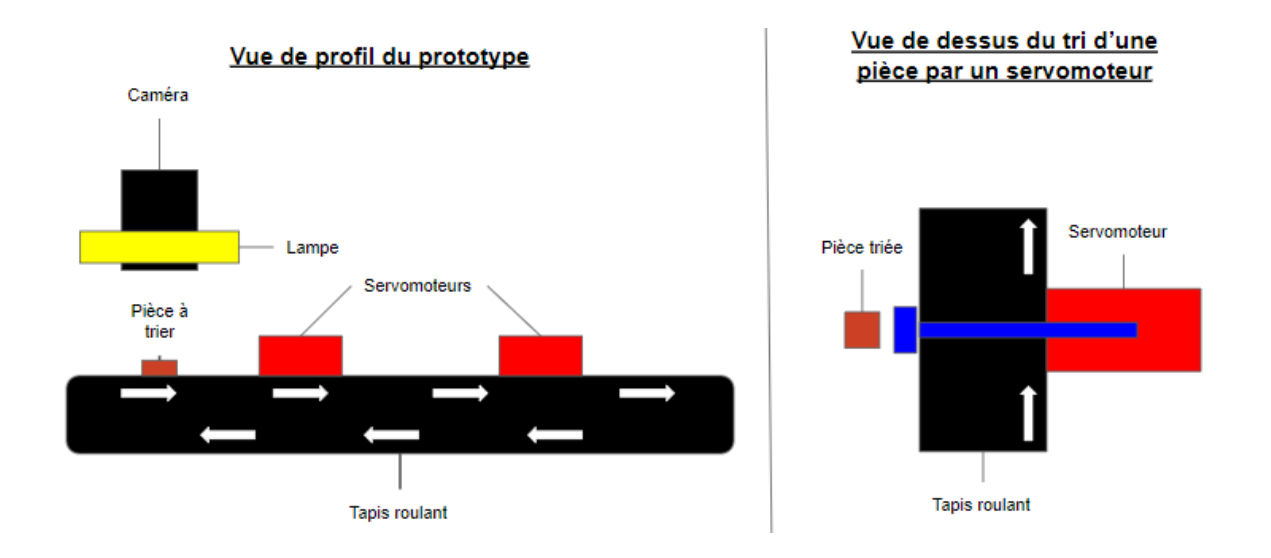

## <span id="page-2-2"></span>Cahier des charges /Contraintes et performances attendues

- Trier une dizaine de pièce par minute
- Trier des formes différentes→ Au moins 4 différentes
- Une erreur d'une pièce sur 1000 est tolérée

On a choisi de ne pas s'occuper des couleurs des pièces car on a utilisé une caméra monochromatique.

## <span id="page-3-0"></span>Notice d'utilisation

On donne ici la notice d'utilisation (du moins l'initialisation) des différentes parties du système indépendamment. La mise en commun est à la fin de cette notice.

#### **Démarrage des moteurs :**

Relier le moteur pas-à-pas du tapis et les servomoteurs à la carte Nucléo, en utilisant notamment le driver double pont Effectuer les bons branchements (se référer au code Mbed pour avoir accès au bon port de communication avec la carte Nucléo), la photo ci-dessous montre la complexité des branchements, il est conseillé pour quelqu'un qui récupèrerait le projet de bien analyser le code Mbed avant de se lancer dans ceux-ci. Le tapis doit être alimenté avec une source externe à 5V et les

servomoteurs peuvent être alimentés directement à la sortie 5V de la carte Nucléo. Une fois la mise en place faite télécharger le code sur la carte et activer la source. Les servomoteurs devraient s'initialiser à une position zéro décidé ici pour être au milieu du tapis et le tapis devrait avancer.

Si le tapis ne roule pas bien, d'abord essayer d'inverser deux câbles de commande. S'il ne roule pas dans le bon sens, inverser tous les câbles de commandes ou inverser le sens directement sur Mbed.

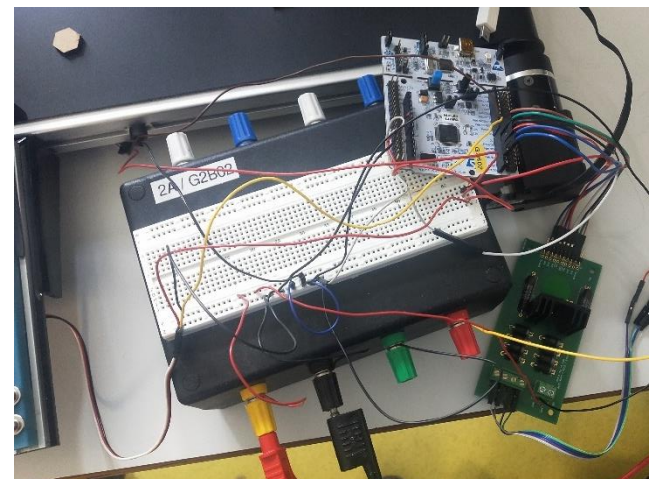

#### **Démarrage de la caméra :**

Allumer la lumière entourant la caméra pour assurer un bon traitement d'image. Pour allumer la caméra, il faut lancer le système Python et vérifier qu'aucun message d'erreurs n'apparaissent (sur l'initialisation de la caméra et sur l'allocation de mémoire). Si cela est le cas, relancer le logiciel Python ou l'ordinateur si cela ne fonctionne toujours pas. Si aucun message d'erreur apparaît, la caméra est en fonctionnement. Le logiciel va afficher pour chaque prise d'image de la caméra : le nombre de forme détectés et la lettre correspondant à la forme la plus grande de l'image.

#### **Activation de l'interface :**

Pour activer l'interface, il faut lancer le script associé, soit "interface4.py". Une fois le script lancé, une fenêtre apparait dans la barre des tâches de l'écran, il s'agit de la fenêtre de l'interface. A cause des problèmes de versions Python incompatibles sur les ordinateurs, nous n'avons pas pu relier l'interface

au projet final, l'interface fonctionne donc indépendamment du reste du projet. Pour tester le bon fonctionnement de l'interface et notamment l'utilisation des boutons, il suffit de cliquer sur l'un d'eux sur la fenêtre de l'interface. Un texte apparait alors dans la Command Window de Spyder. Ce texte est différent pour chaque bouton, par exemple, pour le bouton "Arrêter le tri", le texte apparaissant dans la Command Window est "Le test arrêt fonctionne". En appuyant sur le bouton "Trier les formes", une deuxième fenêtre s'ouvre. Celle-ci fait également partie de l'interface, elle devait initialement permettre de choisir quelle forme trier avec quel servomoteur, mais comme la mise en commun n'a pas été finalisée, cocher l'une des formes n'est associé à aucune fonction.

#### **Mise en commun :**

Lorsque toutes les fonctionnalités sont prêtes, vérifier que les moteurs sont alimentés et que les tests caméras soient corrects et lancer le tapis. Déposer ensuite une série de pièces de formes différentes sur le tapis et vérifier que les servomoteurs s'activent au bon moment. Pour le code choisi pour le moment, il y a deux servomoteurs qui sont utilisés : si la caméra détecte un carré, c'est le deuxième servomoteur qui va s'activer, si on détecte un triangle c'est le premier servomoteur qui s'active. Pour arrêter le système, il faut que celui-ci détecte une étoile à 6 branches. Ainsi pour couper le prototype, il faut mettre des pièces en forme d'étoile.

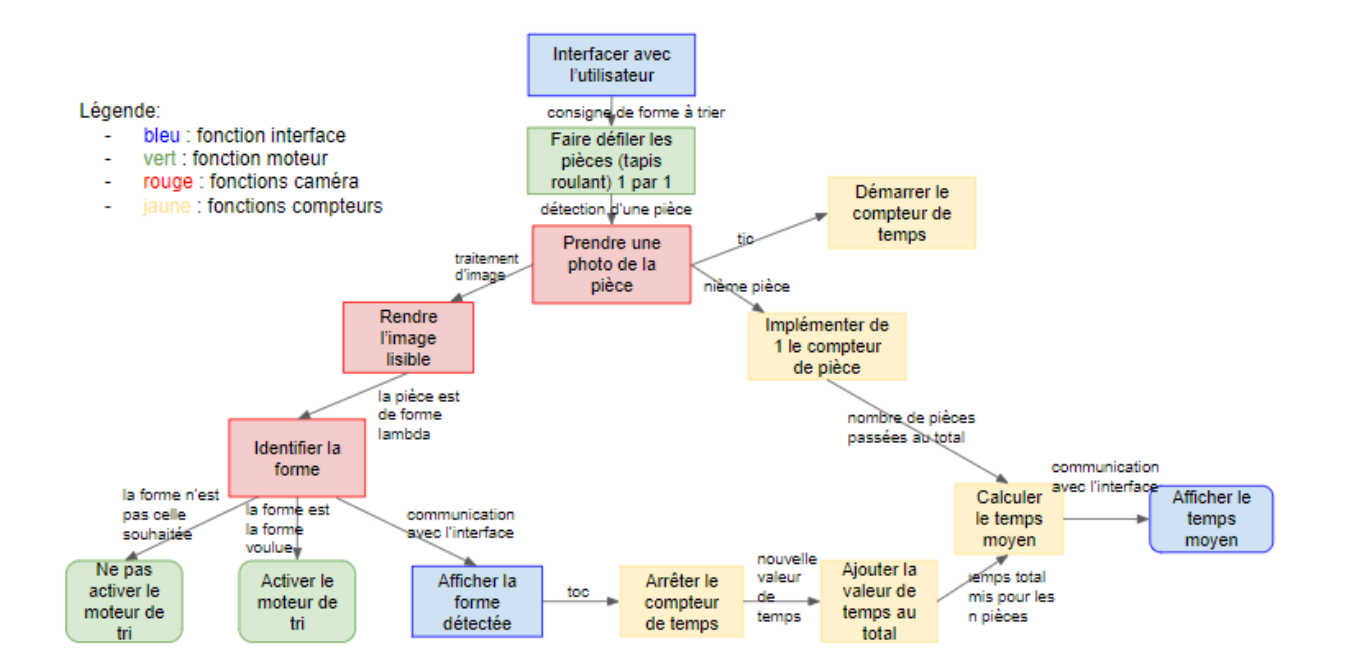

## <span id="page-4-0"></span>Schéma fonctionnel

Dans ce schéma fonctionnel, seule la partie de gauche a été mise en place. Pour le moment, l'interface n'a pas encore été mise en lien avec le reste du système. De plus, on n'a pas encore mis en place les mesures de temps pour le moment. Toutes les autres fonctions marchent indépendamment. On a ainsi pour ce prototypes les fonctions principales suivantes :

- Le contrôles des moteurs : le tapis roulant et les servomoteurs.
- Le contrôle de la caméra et le traitement d'image
- Une interface fonctionnelle (à adapter au système)
- Communication et lien entre les différents éléments.

## <span id="page-5-0"></span>**Fonctionnement du prototype**

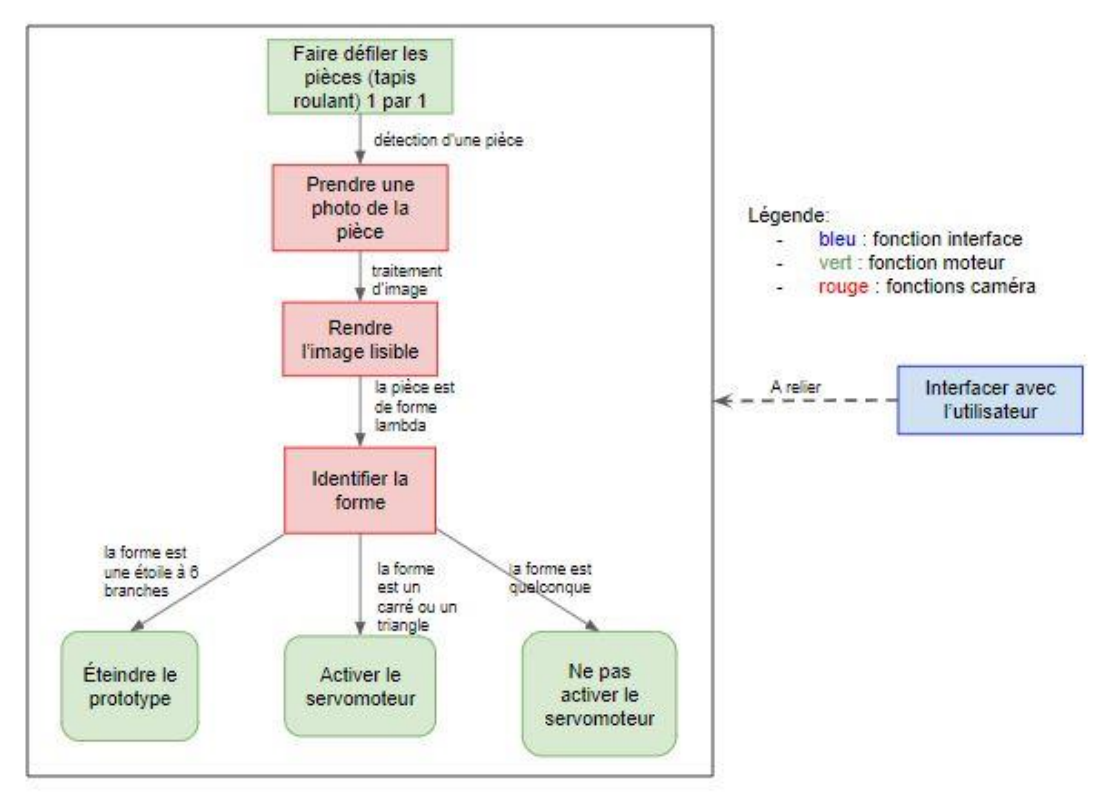

## <span id="page-5-1"></span>Schéma de fonctionnement

Pour développer ce projet, chaque étape a d'abord été réalisée indépendamment les unes des autres avant que la mise en commun de toutes les fonctionnalités soit faite.

### <span id="page-5-2"></span>Tapis roulant

Le tapis fonctionne grâce à un moteur pas à pas contrôlé par un driver double pont (carte L298) Le code se fait en C++ et active les unes après les autres des bobines qui font tourner le moteur. Lors du branchement des composants du tapis, il faut bien faire attention à ce que les bobines soient branchées au bon endroit sinon la transition se fait mal et le tapis ne roulera pas.

#### **Algorithme :**

- 1. Attribution des bobines à une commande
- 2. Activation des commandes tour à tour, chaque activation de commande est suivie d'un petit temps d'attente.
- 3. Répétition du processus jusqu'à coupure du courant

**Test de fonctionnement :** Les premiers branchements des bobines se font aléatoirement, il est ainsi possible que les bobines ne fonctionnent pas de façon alternée. Pour vérifier si l'on a affaire à ce problème, inverser deux fils voisins pour vérifier ce qu'il se passe

### <span id="page-6-0"></span>Servomoteur

Le servomoteur fonctionne grâce à un moteur angulaire, contrôler par une carte Nucléo, les connexions se font à l'aide d'une alimentation à 5V, une masse et un câble de commande. Après avoir initialisé le zéro, il suffit d'indiquer une nouvelle position pour faire bouger le moteur.

#### **Algorithme :**

- 1) Initialisation de l'angle
- 2) Si le signal d'activation est reçu
	- a) Rotation d'un angle positif
	- b) Attente
	- c) Rotation d'un angle négatif

### **Full Step - One Phase ON**

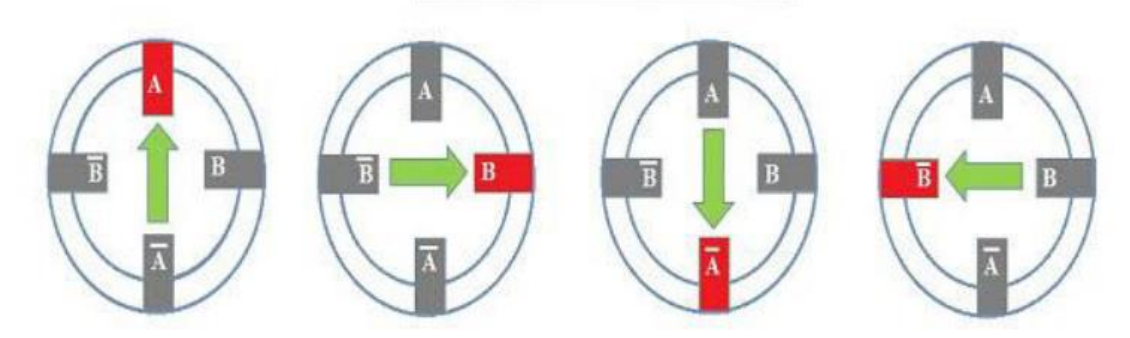

## <span id="page-6-1"></span>Communication entre la carte Nucléo et Python

Pour activer le servomoteur au bon moment, l'ordinateur doit envoyer un signal au bon moment, pour ce faire on effectue une communication RS232.

Il est important d'indiquer sur Python un port de commande, une vitesse et faire de même sur le code permettant de contrôler la carte Nucléo.

Ensuite on peut envisager que selon le résultat reçu la carte effectue une action. Dans notre cas les servomoteurs sont actionnés quand une lettre est reçue. Il suffit donc pour Python d'envoyer la lettre quand le bon moment est venu, c'est-à-dire quand la forme à trier a été détectée

#### **Algorithme :**

- 1) Connexion de la carte Nucléo sur les bonnes variable et choix de la vitesse de communication
- 2) Recherche des ports de communication de Python ainsi que choix de la vitesse, attention les deux vitesses doivent être les mêmes.
- 3) Envoie d'un signal par Python
- 4) Réception du signal par la carte Nucléo et renvoie d'un signal de confirmation
- 5) Réception du signal de confirmation (comme une lettre recommandée avec avis de réception)
- 6) Fermeture du port de communication

**Test de fonctionnement :** Pour tester la communication sur la carte Arduino, l'utilisation de TeraTerm est efficace, on peut envoyer des commandes pour qu'une LED s'allume ou s'éteigne selon ce qui est envoyé sur TeraTerms.

Une fois cette étape passée, les complications sur python ne sont que formelles.

## <span id="page-7-0"></span>Traitement d'image à l'aide de la caméra

On utilise une caméra Ueye monochrome pour pouvoir détecter les formes des objets circulant sur le tapis roulant. Le but de cette fonction est de pouvoir identifier les différentes formes de objets et de renvoyer une lettre spécifique associée à chaque forme pour pouvoir la réutiliser pour l'activation ou non des servomoteurs.

On fait le traitement de la caméra et le traitement d'image sous Python en utilisant principalement deux bibliothèques : la bibliothèque Ueye pour la caméra et la bibliothèque Opencv pour faire le traitement d'image.

Pour le contrôle lui-même de la caméra, il est important d'initialiser celle-ci, de lui allouer un espace mémoire et surtout, de le vider de bien fermer la caméra après l'utilisation. Si cela n'est pas fait, la caméra va se lier à une autre application de l'ordinateur et on ne pourra plus y avoir accès. Dans ce cas, le seul moyen d'en récupérer le contrôle est d'éteindre l'application Python ou parfois l'ordinateur lui-même. Il faut donc éviter cette erreur pour être plus efficace. La caméra fonctionne alors en continue et enregistre des images à intervalles régulier, que le logiciel Python va ouvrir et traiter.

Pour la partie traitement d'image, nous avons utilisé un seuillage ainsi que les fonctions érosion et dilatation de la bibliothèque Opencv afin d'avoir une forme bien nette à identifier. Le seuillage permet de binariser l'image : les zones plus lumineuses vont s'afficher en blanc et les zones plus sombres en

noirs. On fait ensuite une érosion de cette image, le système va alors donner à tous les pixels la valeur du pixel minimale à tous les pixels de cette zone. La dilatation fait l'opération inverse en donnant la valeur maximale. Ces deux opérations à la suite permettent d'obtenir une image plus nette, en réduisant les réflexions parasites et les défauts des pièces. Nous utilisons ensuite la fonction contours pour pouvoir identifier la forme à l'aide du nombre de côtés que la fonction renvoie. Pour être sûres de ne pas être embêter par les réflexions parasites qui resteraient même après le traitement d'image, nous avons écrit un petit algorithme permettant de ne garder que le plus gros contour détecté. Une fois le contour identifié, une lettre est associée à la forme détectée et on renvoie la lettre correspondante.

**Test de fonctionnement :** Pour tester cette fonction, nous avons renvoyée l'image que nous avions après le traitement d'image (on pouvait voir le seuillage) et une image sur laquelle nous mettions en évidence la forme du contour détectée par le programme.

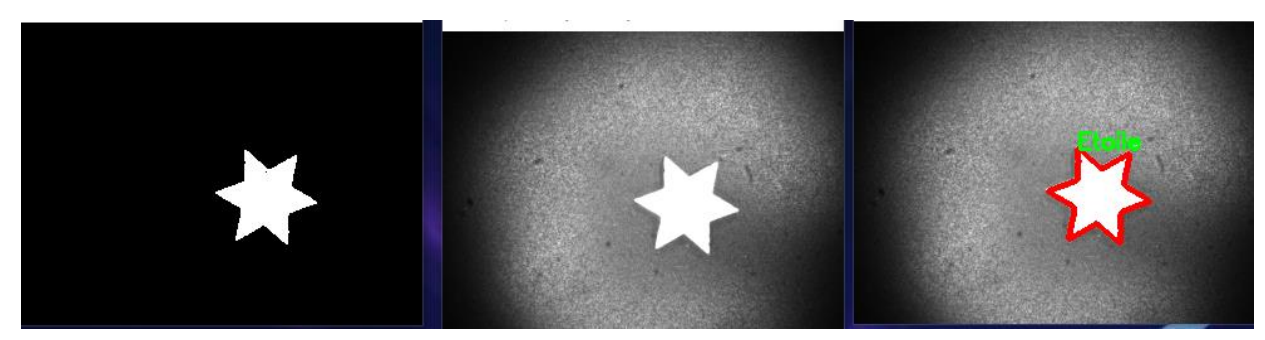

Nous avons un exemple ci-dessus : au milieu, c'est l'image captée par la caméra, à gauche, l'image issus du traitement (après le seuillage, à l'érosion et la dilatation), à droite, on dessine la forme que le logiciel détecte et son nom afin de vérifier la concordance avec la réalité.

#### **Algorithme :**

- 1) Initialisation de la caméra et de l'espace mémoire
- 2) Prise d'une image par la caméra
- 3) Traitement de l'image, dans l'ordre : seuillage, érosion et dilatation
- 4) Repérer les formes et extraire le nombre de contours de la plus grande forme
- 5) En déduire la forme exacte et envoyé la lettre correspondante à la carte nucléo
- 6) Reprendre à 1 jusqu'à l'arrêt du système

### <span id="page-8-0"></span>Interface (non reliée au reste du montage)

L'interface utilisateur a été réalisée avec la bibliothèque QTDesigner de Python et le logiciel associé. La fenêtre principale de l'interface a d'abord été créée sur le logiciel de designer, et a été enregistrée dans un fichier spécial appelé fenetre.ui . La fenêtre secondaire a été réalisée de la même façon. Le code Python "interface4.py" permet de faire le lien entre le fichier des fenêtres, les boutons de l'interface et des fonctions associées à chaque bouton.

#### **Algorithme :**

- **1)** Lis le fichier de la fenêtre principale
- **2)** Associe à chaque bouton de l'interface un nom utilisable dans le code Python
- **3)** Associe à des actions sur les boutons une fonction sous Python
- **4)** Affiche l'interface
- **5)** Définie les fonctions précédentes
- **6)** Lis le fichier de la fenêtre secondaire
- **7)** Associe un nom à chaque boîte à cocher
- **8)** Affiche la fenêtre secondaire

#### **Test de fonctionnement :**

Pour tester le bon fonctionnement de l'interface, il suffit de lancer le code Python associé à celle-ci. Il faut cependant que le code soit dans le même dossier que le fichier définissant les fenêtres de l'interface. Une fois que l'interface est apparue, il suffit de cliquer sur un des boutons et d'observer la Command Window du logiciel Python pour vérifier qu'un message apparait. Pour le bouton "Trier les formes" il faut également vérifier que la seconde fenêtre de l'interface apparait également.

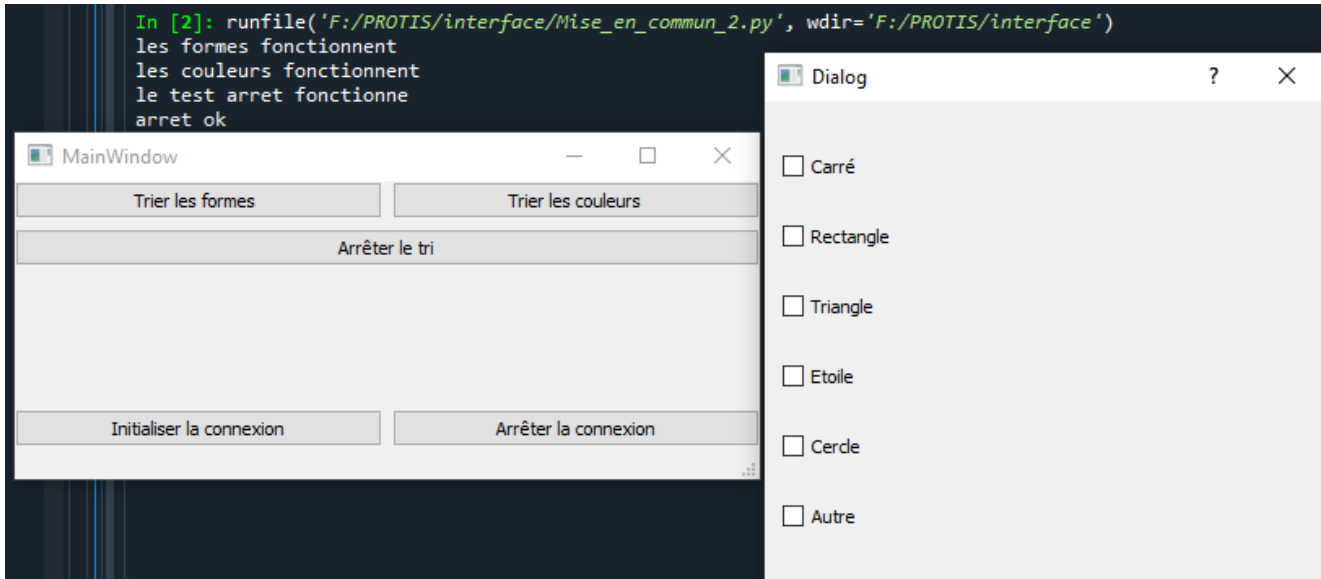

Images de l'interface et des messages dans la Command Window:

## <span id="page-10-0"></span>Mise en commun des fonctions

La dernière étape est la mise en commun de tous ces éléments. Pour ce faire, il faut faire attention à ce que le tapis roulant continue de fonctionner lorsque le servomoteur reçoit le signal de faire un allerretour et à ce que le système puisse détecter plusieurs formes en même temps.

#### **Algorithme :**

- 1) Prise d'une image par la caméra
- 2) Si la forme détectée n'est pas celle demandée
	- a) Retour au point 1
- 3) Sinon envoie du signal pour activer le bon servomoteur
	- a) Envoie du signal de transmission entre python et la carte Nucléo
	- b) Envoie de la Confirmation de réception du message de la carte à Python
	- c) Prise en main du tapis roulant de façon indépendante jusqu'à ce que la pièce atteigne le bon servomoteur
	- d) Aller-retour du servomoteur
- 4) Retour au point 1

Nb : le tapis fonctionne de façon continue et doit être actionné de façon indépendante seulement lors de l'actionnement des servomoteurs.

## <span id="page-10-1"></span>**Conclusion**

## <span id="page-10-2"></span>Avancement final

Comme il a été mentionné pour le schéma fonctionnel, les fonctions principales sont mises en place indépendamment : on peut contrôler les moteurs et donc le tapis et les servomoteurs, on peut détecter des formes grâce à la caméra et une interface a été construite. Une communication a été mise en place entre la caméra et les servomoteurs grâce à une connexion RS232 et par le biais de lettre : le logiciel de contrôle de la caméra envoie des lettres correspondant aux formes à la carte Nucléo. Le code Mbed a alors associé certaines lettres à certaines actions. L'interface n'est pas encore connectée au reste du système, mais elle est prête pour que cela soit le cas : il suffit de lier les codes effectués à celle-ci.

Au niveau du cahier des charges, on respecte le critère sur la diversité des formes détectées : on détecte actuellement les formes suivantes : un carré, un rectangle, un triangle, un pentagone, une étoile à 6 branches. Toutes les autres formes vont être considérés comme un cercle. On est donc à 6 formes détectés. Il est cependant facile de détecter de nouvelles formes : il suffit d'associer un nombre de côtés à une forme dans le programme python. Pour les autres critères, on ne les a pas testés comme on n'a pas programmé la gestion du temps dans ce prototype, mais il semble que cela ne soit pas le cas : l'image captée va être légèrement déformée car les formes sont déplacées par le tapis. Ce phénomène crée des erreurs de lecture de formes qui sont accentué par le traitement d'image. En effet, les fonctions érosion et dilatation ont un effet secondaire : ils vont lisser les bords des formes,

notamment les coins. En conséquence, certains coins peuvent être considérés comme des côtés de l'image. Ainsi des triangles peuvent être vu comme des carrés ou des rectangles. Ce qu'il faut donc faire par la suite c'est adapté la vitesse du tapis et améliorer le traitement d'image pour être plus fiable.

Un autre problème qu'on a rencontré était que l'image perçue et le traitement, notamment le seuillage, dépendaient trop de l'éclairage extérieur. Ainsi, on devait reprendre le traitement à chaque début de séance. Pour contrer cela, on doit rendre l'éclairage indépendant de l'extérieur : on ajoute donc une lampe qui va éclairer les pièces. Ceci rend le système plus robuste aux changements d'environnement.

Ainsi par la suite, on pourrait apporter les vérifications et améliorations suivantes pour perfectionner le prototype :

- Vérifier que l'éclairage mis en place permet bien une robustesse du système à l'éclairage de l'environnement
- Mettre en place l'interface
- Etudier le temps d'exécution de chaque action en temps réel
- Rendre le traitement par la caméra fiable même pendant un mouvement

Lorsque le prototype sera stable et fiable, la prochaine étape est de remplacer la caméra pour pouvoir ensuite étudier en parallèle la couleur des pièces.

## <span id="page-11-0"></span>Retour d'expérience de l'équipe (comparaison Gantt...)

Quatre personnes ont travaillé ensemble sur ce projet. Pour partager les informations sur les différents aspects du projet, on a utilisé un drive partagé, sur lequel chaque fonction avait son dossier. Cela permettait ainsi de se partager les sources, les difficultés, les solutions trouvés et les points importants à savoir pour la communication entre les différents programmes.

Pour l'organisation elle-même, on a séparé le travail par fonction : une personne s'est chargée de l'interface, une du contrôle des moteurs et un binôme du contrôle de la caméra et du traitement d'image. Le but était ensuite de se charger tous ensemble de la communication, comme chacun de nous connaissait une partie différente du projet. Pour avoir le temps de faire cela, on a réalisé au début du projet un diagramme de Grant.

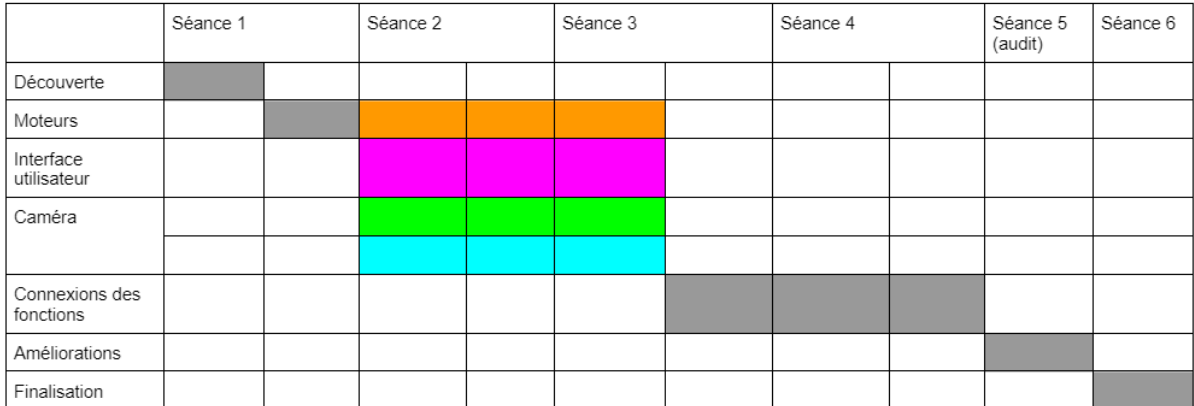

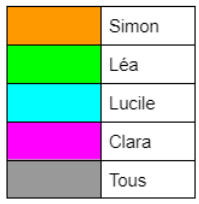

Voici ci-dessus notre diagramme initial. On espérait finir assez tôt afin d'avoir le temps de régler les problèmes éventuels de connexions et pour faire des améliorations. On s'est cependant rendu compte que nos fonctions individuelles étaient plus complexes à faire que prévu et la connexion elle-même à poser plus de difficultés que prévu car les différents ordinateurs ne disposaient pas de la même version de Python. Au final, on a suivi le planning suivant :

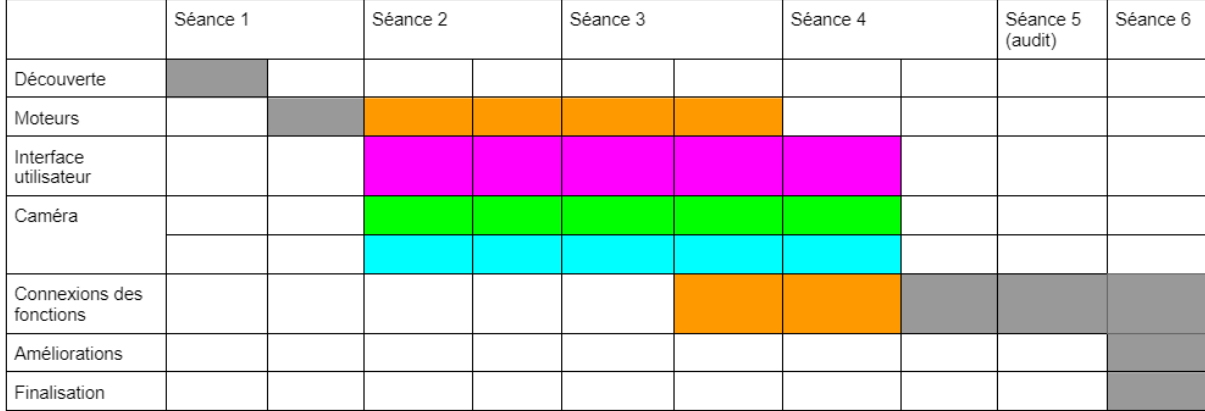

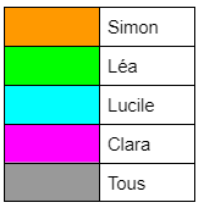

Avec ce projet, on a donc appris que le planning était une étape cruciale. On n'a ici pas assez planifié et surtout pas assez pris en compte les différents problèmes qu'on aurait pu rencontrer. En conséquence, nous avons en retard sur notre programme.

Mis à part ce problème, cette séparation du travail a permis à ce que chacun se spécialise dans un domaine. Chacun de nous connait parfaitement le code et les enjeux de la fonction sur laquelle il ou

elle a travaillé, et a une vision globale du reste du travail. Cela permettait aussi, en cas de problème, de demander de l'aide à quelqu'un qui a un point de vue extérieur à la situation et donc de prendre du recul. En conséquence, on pouvait voir de petites erreurs, qu'on ne voit pas forcément lorsqu'on est plongé dans le même problème pendant un certain temps. De plus, chacun de nous a ses faiblesses et ses points forts, chacun a donc pu apporter une contribution à ce projet. Nous en avons tous ressorti des compétences techniques mais aussi relationnelles, que ça soit par la communication ou l'entraide.

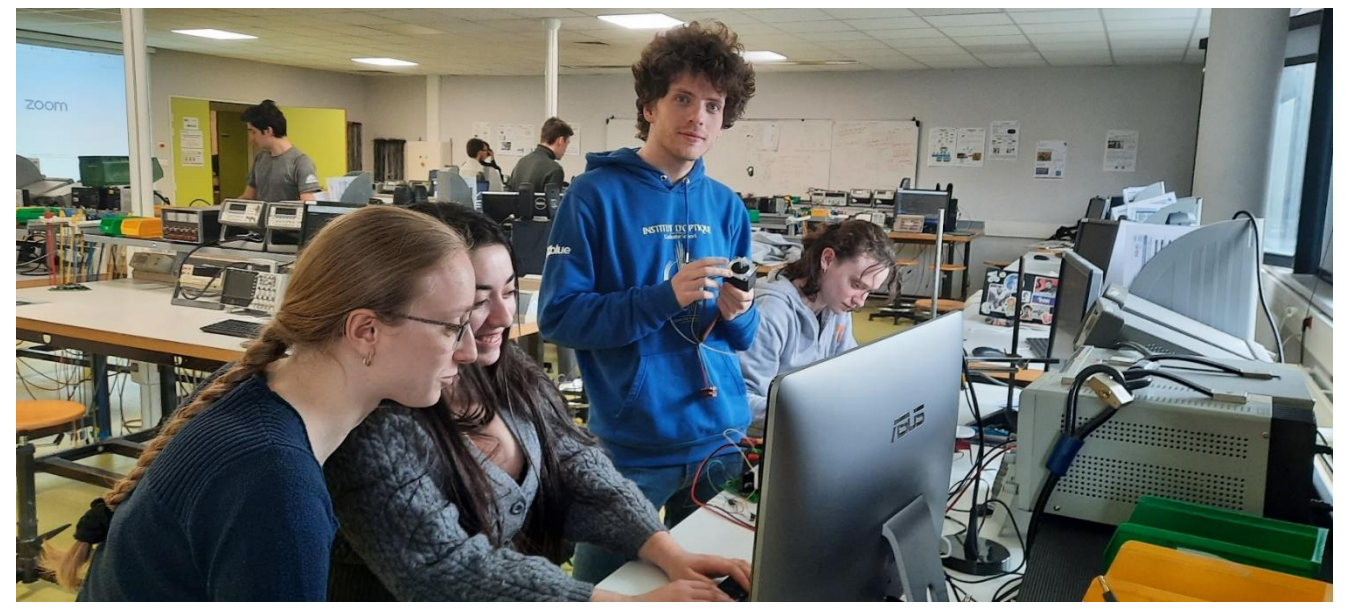

<span id="page-13-0"></span>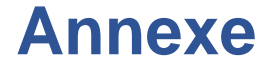

Code Mbed mbed Microcontroller Library

topyright (c) 2019 ARM L

```
#include "mbed.h"
/// Variable tapis///
DigitalOut Bob1(D2);
DigitalOut Bob2(D3);
DigitalOut Bob3(D4);
DigitalOut Bob4(D5);
DigitalOut EnaA(D7);
DigitalOut EnaB(D8);
/// Variable Servo_moteur///
int attente_servomot_1=32000;
int attente servomot 2=32000;
PwmOut servo mot 1(D9);
PwmOut servo mot 2(D10);
InterruptIn mybutton(PC_13); // Déclaration de l'interruption
///Variable Comunication RS232///
DigitalOut led1(LED1);
UnbufferedSerial my_pc(USBTX, USBRX);
char data;
void ISR my pc reception(void);
////Appelle Fonction
void reglage pins(int pin1, int pin2, int pin3, int pin4);
void prochainStep(int numero);
void marche avant (float attente, int nombre de pas);
void marche arriere(float attente, int nombre de pas);
void aller retour 1(float attente);
void aller retour 2(float attente);
void ISR my pc reception();
///MAIN///
int main()
          my pc.baud(115200);
    my pc.attach(&ISR my pc reception, UnbufferedSerial::RxIrq);
   servo mot 1.period ms(20); // Initialisation période1 du
    servo mot 1.pulsewidth us(1500);
   servo mot 2.period ms(20); \frac{1}{2} Initialisation période du
servomeur
    servo mot 2.pulsewidth us(1500);
    while(1) {
        EnaA.write(1);
       EnaB.write(1);
```

```
marche arriere(5000, 200);
       wait us (0.05);
// fonction tapis roulant
void reglage pins(int pin1, int pin2, int pin3, int pin4)
   Bob1 = pin1;Bob2 = pin2;Bob3 = pin3;Bob4 = pin4;void prochainStep(int numero)
    if (numero == 0) {
       reglage pins(1, 0, 0, 0; }
    if (numero == 1) {
        reglage_pins(0, 1, 0, 0);
     }
    if (numero == 2) {
       reglage pins(0, 0, 1, 0);
    if (numero == 3) {
        reglage pins(0, 0, 0, 1);void marche avant (float attente, int nombre de pas)
    for (int i=0; i \leq nombre de pas; i++) {
        prochainStep(i % 4);
       wait us (attente);
void marche arriere(float attente, int nombre de pas)
    for (int i=0; i <= nombre de pas; i++) {
         prochainStep(3 - (i % 4));
         wait_us(attente);
     }
```

```
//Fonction servo_mot
```

```
void aller retour 1(float attente) {
         for (int i=0; i <= 1000; i++) {
         prochainStep(i % 4);
        wait us (attente);
     }
servo mot 1.pulsewidth us(2500); // Angle négatif
         for (int i=0; \frac{1}{1} <= 500; i++) {
         prochainStep(i % 4);
```

```
wait us (attente);
        servo_mot_1.pulsewidth_us(600); // Angle positif
        for \overline{(int-i=0; i \le 500; i++)} {
         prochainStep(i % 4);
        wait us (attente) ; }void aller_retour_2(float attente){
       for (int \bar{i}=0; i <= 1000; i++) {
         prochainStep(i % 4);
        wait us (attente);
servo mot 2.pulsewidth us(2500); // Angle négatif
        for (int i=0; \frac{1}{1} <= 500; i++) {
         prochainStep(i % 4);
        wait_us(attente);
        servo mot 2.pulsewidth us(600); // Angle positif
 for (int i=0; i <= 500; i++) {
prochainStep(i % 4);
         wait_us(attente);
//Fonction communication python-carte
```

```
void ISR_my_pc_reception(){
   my p\overline{c}.\overline{read(kdata, 1)}; // get the received byte
    i\bar{f}(data == 'a') { aller retour 1(5000); }
    else if(data == 'b'){aller retour 2(5000);}
    my pc.write(&data, 1);
```

```
# Mise en commun 2.py
001| # -*- coding: utf-8 -*-
002| """
003| Created on Mon Feb 27 16:50:57 2023
004|
005| @author: TP02
006| """
007|
008| #Dans cette fonction on enregistre une image et on cherche les formes dessus.
009| #Les formes détectables sont : rectangle, triangle, cercle, pentagone, hexagone,
étoile à 6 branches. hexagone = cercle
010| #Libraries
011| from pyueye import ueye
012| import numpy as np
013| import cv2
014| import sys
015| import time
016| from serial import Serial
017| import serial.tools.list_ports
018|
019| global img #variable globale
020|
#-------------------------------------------------------------------------------------
--------------------------------------------------
021| def is_SetExposureTime(hCam, EXP, newEXP):
022|<br>023|
              Description
024<sup>|</sup><br>025|
              The function is SetExposureTime() sets the with EXP indicated exposure
time in ms. Since this<br>0261 is adjust
             is adjustable only in multiples of the time, a line needs, the actually
used time can deviate from<br>0271 the desired va
             the desired value.
028|<br>029|
              The actual duration adjusted after the call of this function is readout
with the parameter newEXP.
030| By changing the window size or the readout timing (pixel clock) the
exposure time set before is changed also.<br>0311 Therefore is SetExposureTime
              Therefore is SetExposureTime() must be called again thereafter.
032|
033| Exposure-time interacting functions:<br>034| c is SetTmageSize()
034| - is_SetImageSize()<br>035| - is<sup>_</sup>SetPixelClock(
                   - is<sup>-</sup>SetPixelClock()
\overline{036} - is SetFrameRate() (only if the new image time will be shorter than
the exposure time)
037|<br>038|
              Which minimum and maximum values are possible and the dependence of the
individual<br>0391
              sensors is explained in detail in the description to the uEye timing.
040|
041| Depending on the time of the change of the exposure time this affects
only with the recording of<br>0421 the next image
              the next image.
043|<br>044 |
044| :param hCam: c_uint (aka c-type: HIDS)<br>045| :param FXP: c_double (aka c-type: DOUB
[045] : param EXP: c_double (aka c-type: DOUBLE) - New desired exposure-time.<br>0461 : param new EXP: c_double (aka c-type: double *) - Actual exposure time.
046| :param newEXP: c_double (aka c-type: double *) - Actual exposure time.<br>047| : returns: IS SUCCESS. IS NO SUCCESS
              : returns: IS_SUCCESS, IS_NO_SUCCESS
048 |<br>049 |
              Notes for EXP values:
050|
051 - IS GET EXPOSURE TIME Returns the actual exposure-time through parameter
newEXP.
052| - If EXP = 0.0 is passed, an exposure time of (1/frame rate) is used.
053| - IS GET DEFAULT EXPOSURE Returns the default exposure time newEXP Actual
exposure time
054| - IS SET ENABLE AUTO SHUTTER : activates the AutoExposure functionality.
```
1

```
055| Setting a value will deactivate the functionality.
056| (see also 4.86 is_SetAutoParameter).<br>057| 1980
057| """
[058] [-hCam = ueye, _value\_cast(hCam, ueye.ctypes.c_uint)<br>[059] [68] [68] [68] [68] [68] [68] [68] [68] [68] [68] [68] [68] [68] [68] [68] [68] [68] [68] [68] [68] [68] [68] [68] [68] [68] [68\overline{O}EXP = ueye._value_cast(EXP, ueye.ctypes.c_double)<br>
O600
              ret = IdsCamera. is SetExposureTime(hCam, EXP,
ueye.ctypes.byref(newEXP) if newEXP is not None else None)
              061| return ret
062| def set camera exposure(self, level us):
063| """
064 : param level_us: exposure level in micro-seconds, or zero for auto
exposure
065|<br>066|
              note that you can never exceed 1000000/fps, but it is possible to change
the fps
067| """
\begin{array}{lll} 068 & \text{p1} = \text{ueye.DOUBLE} \text{)} \\ 069 & \text{if level us} == 0: \end{array}069| if level_us == 0:<br>070| rc = IdsCamer
                  rc = IdsCamera. is SetExposureTime(self.hCam,
ueye.IS_SET_ENABLE_AUTO_SHUTTER, p1)<br>071| print(f'set camera
[071] print(f'set_camera_exposure: set to auto')<br>072
              072| else:
073| ms = ueye.DOUBLE(level us / 1000)
074| rc = IdsCamera._is_SetExposureTime(self.hCam, ms, p1)<br>075| print(f'set camera exposure: requested {ms.value}.go
                  print(f'set camera exposure: requested {ms.value}, got {p1.value}')
076|
077| #Variables
078| hCam = ueye.HIDS(0) #0: first available camera; 1-254: The camera
with the specified camera ID
079| sInfo = ueye.SENSORINFO()
080| cInfo = ueye.CAMINFO()
081| pcImageMemory = ueye.c mem p()
082| MemID = ueye.int()
083| rectAOI = ueye.IS RECT()
084| pitch = ueye.INT()
085| nBitsPerPixel = ueye.INT(24) #24: bits per pixel for color mode; take 8 bits
per pixel for monochrome<br>086| channels = 3
                                       #3: channels for color mode(RGB); take 1 channel
for monochrome
087| m nColorMode = ueye.INT() # Y8/RGB16/RGB24/REG32
088| bytes per pixel = int(nBitsPerPixel / 8)
089|<br>#-----
           #-------------------------------------------------------------------------------------
--------------------------------------------------
090| print("START")
091| print()
092 | print (m_nColorMode)
093|
094| #/!\ Il faut bien fermer la camera car sinon il faut redemarrer l'ordinateur
095|
096| #Initialisation : connexion à la caméra
097| # Starts the driver and establishes the connection to the camera
098| nRet = ueye.is_InitCamera(hCam, None)
099 | if nRet != ueye. IS SUCCESS:
100| print("is InitCamera ERROR")
101|
102| # Reads out the data hard-coded in the non-volatile camera memory and writes it
to the data structure that cInfo points to
103| #nRet = ueye.is_GetCameraInfo(hCam, cInfo)
104| #if nRet != ueye.IS_SUCCESS:
          print("is GetCameraInfo ERROR")
106|
107 \# You can query additional information about the sensor type used in the camera#
108| #nRet = ueye.is_GetSensorInfo(hCam, sInfo)
109 | #if nRet != ueye. IS SUCCESS:
110| # print("is GetSensorInfo ERROR")
111|
112| #/!\ Quand on enlève ça "Kernel died" on va eviter de le tuer le pauvre
```

```
113| qnRet = ueye.is_ResetToDefault( hCam)
114| if nRet != ueye.IS SUCCESS:
115| print("is_ResetToDefault ERROR")
116|
117| # Set display mode to DIB
118| #nRet = ueye.is_SetDisplayMode(hCam, ueye.IS_SET_DM_DIB)
119|
120| # Set the right color mode
121| if int.from bytes(sInfo.nColorMode.value, byteorder='big') ==
ueye.IS_COLORMODE_BAYER:<br>1221 # setup the col
122| - # setup the color depth to the current windows setting<br>123| ueve.is GetColorDepth(hCam. nBitsPerPixel. m nColorMod
          ueve.is GetColorDepth(hCam, nBitsPerPixel, m_nColorMode)
124| bytes_per_pixel = int(nBitsPerPixel / 8)<br>125| print("IS COLORMODE BAYER: ".)
125| print("IS_COLORMODE_BAYER: ", )
126| print("\tm_nColorMode: \t\t", m_nColorMode)
127| print("\tnBitsPerPixel: \t\t", nBitsPerPixel)
128| print("\tbytes_per_pixel: \t\t", bytes_per_pixel)
129| print()
130|
131| elif int.from_bytes(sInfo.nColorMode.value, byteorder='big') ==
ueye.IS_COLORMODE_CBYCRY:<br>1321 # for color came
          # for color camera models use RGB32 mode
133| m_nColorMode = ueye.IS_CM_BGRA8_PACKED<br>134| nBitsPerPixel = ueve.INT(32)
134| nBitsPerPixel = ueye.INT(32)
          bytes per pixel = int(nBitsPerPixel / 8)
136| print("IS_COLORMODE_CBYCRY: ", )
137| print("\tm_nColorMode: \t\t", m_nColorMode)
138| print("\tnBitsPerPixel: \t\t", nBitsPerPixel)
139| print("\tbytes_per_pixel: \t\t", bytes_per_pixel)
          print()141|
142<sup>|</sup> elif int.from bytes(sInfo.nColorMode.value, byteorder='big') ==
ueye.IS_COLORMODE_MONOCHROME:
143| # for color camera models use RGB32 mode<br>144| m nColorMode = ueve.IS CM MONO8
144| m_nColorMode = ueye.IS_CM_MONO8<br>145| nBitsPerPixel = ueye.INT(8)
145| nBitsPerPixel = ueye.INT(\overline{8})<br>146| bytes per pixel = int(nBits
146| bytes_per_pixel = int(nBitsPerPixel / 8)<br>147| print("IS COLORMODE MONOCHROME: ", )
147| print("IS_COLORMODE_MONOCHROME: ", )<br>148| print("\tm nColorMode: \t\t", m nCol
148| print("\tm_nColorMode: \t\t", m_nColorMode)
149| print("\tnBitsPerPixel: \t\t", nBitsPerPixel)
150| print("\tbytes_per_pixel: \t\t", bytes_per_pixel)
151| print()
152|
153| else:
154 \neq for monochrome camera models use Y8 mode<br>1551 m nColorMode = ueve IS CM MONO8
155| m_nColorMode = ueye.IS_CM_MONO8<br>156| nBitsPerPixel = ueve.INT(8)
156| nBitsPerPixel = ueye.I\overline{NT}(\overline{8})<br>157| bytes per pixel = int(nBits
          bytes per pixel = int(nBitsPerPixel / 8)
158| print("else")
159|
160| # Can be used to set the size and position of an "area of interest"(AOI) within
an image réglage de sorte à voir que le tapis
161| nRet = ueye.is_AOI(hCam, ueye.IS_AOI_IMAGE_GET_AOI, rectAOI,
ueye.sizeof(rectA0I)162 | if nRet != ueye.IS SUCCESS:
163| print("is_AOI ERROR")
164|
165\vert width = rectAOI.s32Width
166| height = rectAOI.s32Height
167|
168| # Prints out some information about the camera and the sensor
169| print("Camera model:\t\t", sInfo.strSensorName.decode('utf-8'))
170| print("Camera serial no.:\t", cInfo.SerNo.decode('utf-8'))
171| print("Maximum image width:\t", width)
172| print("Maximum image height:\t", height)
173| print()
174|
175|
```

```
#-------------------------------------------------------------------------------------
         --------------------------------------------------
176|
177\vert # Allocates an image memory for an image having its dimensions defined by width
and height and its color depth defined by nBitsPerPixel
178| nRet = ueye.is_AllocImageMem(hCam, width, height, nBitsPerPixel, pcImageMemory,
MemID)
179| if nRet != ueye.IS_SUCCESS:<br>180| print("is AllocImageMem
          print("is AllocImageMem ERROR")
181| else:
          # Makes the specified image memory the active memory
183| nRet = ueye.is_SetImageMem(hCam, pcImageMemory, MemID)
184| if nRet != ueye.IS_SUCCESS:<br>185| print("is SetImageMem E
185| print("is_SetImageMem ERROR")<br>186| else:
186| else:
\begin{array}{lll} \n 187 \mid & \# \n 5 \text{et the desired color mode} \n 1881 & \text{next value is SetColorModel} \n \end{array}nRet = ueye.is SetColorMode(hCam, m_nColorMode)
189|
190|
191|
192| # Activates the camera's live video mode (free run mode)
193| nRet = ueye.is_CaptureVideo(hCam, ueye.IS_DONT_WAIT)
194| if nRet != ueye.IS SUCCESS:
195| print("is_CaptureVideo ERROR")
196|
197| # Enables the queue mode for existing image memory sequences
198| nRet = ueye.is_InquireImageMem(hCam, pcImageMemory, MemID, width, height,
nBitsPerPixel, pitch)
199| if nRet != ueye.IS_SUCCESS:
200| print("is_InquireImageMem ERROR")
201| else:
      print("Press q to leave the programm")
203|
204|
#-------------------------------------------------------------------------------------
--------------------------------------------------
205|
206 ports = serial.tools.list ports.comports()
207| for port, desc, hwid in sorted(ports):
         print(port, desc)
209| selectPort = input("Select a COM port : ")
210| serNuc = Serial('COM'+str(selectPort), 115200)
211|
212| # Continuous image display
213| while(nRet == ueye.IS_SUCCESS):
\frac{214}{215}215| \# In order to display the image in an OpenCV window we need to...<br>216| \# ...extract the data of our image memory
          # ...extract the data of our image memory
217| array = ueye.get_data(pcImageMemory, width, height, nBitsPerPixel, pitch,
copy=False)
218|
          # bytes per pixel = int(nBitsPerPixel / 8)
220 |<br>221 |
221 \parallel \parallel \parallel ... reshape it in an numpy array...<br>222 \parallel frame = np. reshape (array, (height.val
          frame = np.reshape(array,(height.value, width.value, bytes per pixel))
223 |<br>224 |
224\vert # ...resize the image by a half<br>225 frame = cv2.resize(frame.(0.0).
          frame = cv2, resize(frame, (0,0), fx=0.5, fv=0.5)226|
227|
#-------------------------------------------------------------------------------------
--------------------------------------------------
        #Include image data processing here
229|
230|
      #-------------------------------------------------------------------------------------
--------------------------------------------------
231|
```

```
232| ES=cv2.getStructuringElement(cv2.MORPH_RECT,(2,2))
233| #...and finally display it<br>234| #cv2.imshow("SimpleLive Pv
234| #cv2.imshow("SimpleLive_Python_uEye_OpenCV", frame)<br>235| cv2.imwrite("image.ipg".frame)#Télecharge_une_imag
           cv2.imwrite("image.jpg",frame) #Télecharge une image sur l'ordi qu'on va
exploiter<br>236|
236| img = cv2.imread("image.jpg") #Il lit l'image qu'il va enregistrer<br>237| arav = cv2.cvtColor(img. cv2.COLOR BGR2GRAY)
           q\bar{q} = cv2.cvtColor(imq, cv2.COLORBGR2GRAY)238|
239 #blur = cv2.GaussianBlur(gray, (5,5),0)<br>2401 #ret1.thresh1 = cv2.threshold(blur.0.2)240 \#ret1,thresh1 = cv2.threshold(blur,0,255,cv2.THRESH_BINARY+cv2.THRESH_0TSU)<br>2411 ret1.thresh1 = cv2.threshold(grav.248.255.cv2.THRESH_BINARY) #Seuilage_gui
           ret1, thresh1 = cv2. threshold(gray, 248, 255, cv2. THRESH BINARY) #Seuilage qui
permet de repérer seulement la forme
242| thresh2=cv2.erode(thresh1,ES)<br>243| thresh=cv2.dilate(thresh2.ES)
243| thresh=cv2.dilate(thresh2,ES)<br>244| #cv2.imshow("tentative",thres
244| #cv2.imshow("tentative", thresh)<br>245| contours, hierarchy = cv2.findCo
245| contours, hierarchy = cv2.findContours(thresh, 1, 2)<br>246| print("Number of contours detected:", len(contours)
           print("Number of contours detected:", len(contours))
\frac{247}{248}\begin{array}{ccc} 248 & \text{letter}="ras" \\ 249 & \text{if len(conto)} \end{array}249| if len(contours)!=0:
250| gd_cnt=contours[0]<br>251| for cnt in contour
                 for cnt in contours:
252| l=len(cnt)
253| lgd_cnt=len(gd_cnt)<br>254| if l>lad cnt:
254| if l>lgd_cnt:
                           gd_cnt=cnt
256|
257| cnt=gd_cnt<br>258| x1. y1 = cn\begin{array}{c} 258 \mid \\ 259 \mid \\ 259 \mid \\ \end{array} x1, y1 = cnt[0][0]
\begin{array}{ccc} 259 & \text{coordinates} = [1] \\ 260 & \text{approx} = \text{cv2}.\text{app} \end{array}260| approx = cv2.approxPolyDP(cnt, 0.01*cv2.arcLength(cnt, True), True)
261| if len(approx) == 4:
262 x, y, w, h = cv2.boundingRect(cnt)<br>263
263| ratio = float(w)/h<br>264| if ratio >= 0.9 an
264| if ratio >= 0.9 and ratio <= 1.1:
                           # img = cv2.drawContents(img, [cnt], -1, (0, 255, 255), 3)266| # cv2.putText(img, 'Square', (x1, y1), cv2.FONT_HERSHEY_SIMPLEX,
\begin{bmatrix} 0.6, & (255, & 255, & 0), & 2) \\ 267 \end{bmatrix}267| letter="S"<br>268| else:
268| else:
269 | #cv2.putText(img, 'Rectangle', (x1, y1),
cv2.FONT_HERSHEY_SIMPLEX, 0.6, (0, 255, 0), 2)<br>
2701 #ima = cv2.drawContinuous(i)270| \#img = cv2.drawContinuous(img, [cnt], -1, (0, 255, 0), 3)<br>271|
271|<br>| letter="R"<br>| elif len(approx)==
272| elif len(approx)==3:
273| coordinates.append([cnt])<br>274| #cv2.drawContours(img. [c
274| #cv2.drawContours(img, [cnt], 0, (0, 0, 255), 3)<br>275| #cv2.putText(img, 'Triangle', (x1, y1), cv2.FONT
                    \#cv2.putText(img, 'Triangle', (x1, y1), cv2.FONT HERSHEY SIMPLEX, 0.6,
(0, 255, 0), 2)<br>276|
                    letter="T"
277| elif len(approx)==5:
278| coordinates.append([cnt])<br>279| #cv2.drawContours(img. [c
279| #cv2.drawContours(img, [cnt], 0, (0, 0, 255), 3)
                    #cv2.putText(img, 'Pentagone', (x1, y1), cv2.FONT HERSHEY SIMPLEX,
0.6, (0, 255, 0), 2)
281|<br>282|<br>elif len(approposition)
282| elif len(approx)==12:
283| coordinates.append([cnt])<br>284| #cv2.drawContours(img. [c
284| #cv2.drawContours(img, [cnt], 0, (0, 0, 255), 3)<br>285| #cv2.putText(img, 'Etoile', (x1, y1), cv2.FONT H
                    #cv2.putText(img, 'Etoile', (x1, y1), cv2.FONT HERSHEY SIMPLEX, 0.6,
(0, 255, 0), 2)286| letter="E"
287| else:
288| coordinates.append([cnt])
289| #cv2.drawContours(img, [cnt], 0, (0, 0, 255), 3)
                    #cv2.putText(img, 'Circle', (x1, y1), cv2.FONT_HERSHEY_SIMPLEX, 0.6,
(0, 255, 0), 2)
291| letter="C"
```

```
292|
293|
294<sup>|</sup><br>295|
295| #cv2.imshow("Shapes", img)<br>296| print(letter)
296| print(letter)<br>297| if letter=="S'
297| if letter=="S" :
er and the send settler<br>
2991 data_to_send =letter<br>
2991 serNuc.write(bytes(data
299| serNuc.write(bytes(data_to_send,'utf-8'))<br>300| while serNuc.inWaiting() == 0:
300| while serNuc.inWaiting() == 0:
301| pass
302 data_rec = serNuc.read(1) # bytes<br>303
\begin{array}{c} 303 \mid \\ 304 \mid \end{array} print(str(data_rec))
304| time.sleep(1)
305|
306| # Press q if you want to end the loop
307| if letter=="E":
308| break
309|
310| serNuc.close()
311|
#-------------------------------------------------------------------------------------
--------------------------------------------------
312| #Ce qui permet de fermer la caméra
313|
314 # Releases an image memory that was allocated using is AllocImageMem() and
removes it from the driver management
315| ueye.is_FreeImageMem(hCam, pcImageMemory, MemID)
316|
317| # Disables the hCam camera handle and releases the data structures and memory
areas taken up by the uEye camera
318| ueye.is_ExitCamera(hCam)
319|
320| cv2.waitKey(0)
321| cv2.destroyAllWindows()
322|
323|
324| # Destroys the OpenCv windows
325| cv2.destroyAllWindows()
326|
327 print()
328| print("END")
329|
```

```
# code interface.py
```
001| # -\*- coding: utf-8 -\*- 002| """ 003| Created on Mon Feb 27 16:44:13 2023 004| 005<sup>|</sup> @author: clara.soncin 006<sup>|</sup> 007| 008| **import** sys 009| 010| **from** PyQt5.QtWidgets **import** QApplication, QDialog, QMainWindow, QPushButton, QCheckBox 011| **from** PyQt5 **import** uic 012| **from** serial **import** Serial 013| **import** serial.tools.list\_ports 014| 015| 016| **class UI**(QMainWindow): # charge la fenêtre principal de l'interface 017| **def \_\_init\_\_**(self):  $super(\overline{UI}, self)$ . init () 019| 020| #load the ui file : charge le code de l'interface créée 021| uic.loadUi("fenetre1.ui", self) 022| 023| #Define our Widgets : attribue un nom dans ce programme Python à l'action de chaque boutton 024| self.tri\_forme = self.findChild(QPushButton,"pushButton\_2")<br>025| self.tri<sup>-</sup>couleur = self.findChild(QPushButton,"pushButton 3  $[025]$  self.tri $\frac{1}{2}$ couleur = self.findChild(QPushButton,"pushButton\_3")<br> $[026]$  self.arret = self.findChild(QPushButton."pushButton 4")  $[026]$  self.arret = self.findChild(QPushButton,"pushButton\_4")<br> $[027]$  self.init connex = self.findChild(OPushButton, "pushBut 027| self.init\_connex = self.findChild(QPushButton, "pushButton") 028| self.arret\_connex = self.findChild(QPushButton, "pushButton\_5") 029|<br>030| # Do something : attribue une fonction à une action réalisée sur un bouton<br>031| 031| self.tri\_forme.clicked.connect(self.clicker\_forme)<br>032| self.tri\_couleur.clicked.connect(self.clicker\_coul self.tri<sup>\_</sup>couleur.clicked.connect(self.clicker\_couleur) 033| self.arret.clicked.connect(self.clicker\_arret)<br>034| self.init connex.clicked.connect(self.clicker 034| self.init\_connex.clicked.connect(self.clicker\_init\_connex)<br>035| self.arret connex.clicked.connect(self.clicker\_arret conne self.arret connex.clicked.connect(self.clicker arret connex) 036| 037|  $\#$  Show the App : permet l'affichage de l'application<br>038|  $\#$  self.show() self.show() 039 |<br>040 | 040| **def clicker\_forme**(self): # fonction associée au bouton "Trier les formes"  $[041]$  print("les formes fonctionnent")<br> $[042]$  dialog = choix formeDialog(self)  $[042]$  dialog = choix\_formeDialog(self)<br>043 dialog.exec()  $\frac{044}{045}$ 045| **def clicker\_couleur**(self): # fonction associée au bouton "Trier les couleurs"  $print("Test couleurs fonctionnent")$ 047<br>048 048| **def clicker\_arret**(self): # fonction associée au bouton "Arreter le tri" test arret(self) 050| 051| **def clicker\_init\_connex**(self): # fonction azsociée au bouton "initialiser la connexion"<br>0521 ports = serial.tools.list ports.comports() #nom du port  $\frac{053}{054}$  $[054]$  # To obtain the list of the communication ports<br>055| for port, desc, hwid in sorted(ports): 055| **for** port, desc, hwid **in** sorted(ports): print(port, desc) 057| # To select the port to use 058| selectPort = input("Select a COM port : ") #l'utilisateur rentre le numéro du port à utiliser 059| print("Port Selected : COM{selectPort}") 060| # To open the serial communication at a specific baudrate<br>061| SerNuc = Serial('COM'+str(selectPort), 115200) # Under Windows serNuc = Serial('COM'+str(selectPort), 115200) # Under Windows only, Dis

```
sur quel port ça écrit
062 appOk = 1 #idée : on fait une boucle et quand on envoie q, on en sort,
sinon ça fonctionne h24<br>0631 while app0
063| while appOk:
[064] data_to_send = input("Char to send : ")<br>[065] if data to send == 'q' or data to send :
\begin{array}{rcl} 065| & \text{if } d \overline{\text{at}} \overline{\text{at}} \overline{\text{at}} & \text{or } d \text{at} \overline{\text{at}} \overline{\text{at}} \overline{\text{at}} \overline{\text{at}} & \text{or } d \text{at} \overline{\text{at}} \overline{\text{at}} \overline{\text{at}} \overline{\text{at}} \overline{\text{at}} \overline{\text{at}} & \text{or } d \text{at} \overline{\text{at}} \overline{\text{at}} \overline{\text{at}} \overline{\text{at}} & \text{or } d \overline{\text{at}} \overline{\text{at}} \overline{\text\begin{array}{rcl} 066| & & \mathrm{app} \overline{0} \mathrm{k} = 0 \ 067| & & \mathrm{else:} \end{array}067| else:
068| serNuc.write(bytes(data_to_send, "utf-8")) #écrit sur la carte le
caractère reçu
069| while serNuc.inWaiting() == 0:<br>070| pass
070| pass
071 data_rec = serNuc.read(1) # bytes, confirmation de l'envoie<br>072 print(str(data rec))
                        print(str(data_rec))
073|074|serNuc.close() #on sort du port utilisé
075<br>076 l
            def clicker arret connex(self): # fonction associée au bouton "arreter la
connexion"
077| print("arret ok")
078|
079|
080|
081| class choix_formeDialog(QDialog): # charge la fenêtre secondaire de l'interface
associée au bouton "Trier les formes"
082| def __init__(self, parent=None):
[083] super(). init (parent)
084<br>085
085| #load the ui file<br>086| uic.loadUi("choix
                  uic.loadUi("choix formes.ui", self)
087|
088 #Define our Widgets : association des boutons à un nom sous Python<br>0891  self.carre = self.findChild(0CheckBox,"checkBox")089| self.carre = self.findChild(QCheckBox,"checkBox")
\begin{array}{lll} \n 090 & \text{self. rectangle = self.findChild(QCheckBox, "checkBox_2")} \\
 0911 & \text{self. triangle = self.findChild(QCheckBox, "checkBox 3")}\n \end{array}091 \text{self.train} = \text{self.findChild(QCheckBox, "checkBox, \overline{3}")}<br>092 \text{self.title} = \text{self.findChild(OCheckBox, "checkBox, \overline{3}")}092| self.etoile = self.findChild(QCheckBox,"checkBox_3")
093| self.cercle = self.findChild(QCheckBox,"checkBox_3")
094| self.autre = self.findChild(QCheckBox,"checkBox_3")
095|
                 # Do something
097|
098| # Show the App<br>099| self.show()
                  self.show()
100|
101|
102| def test_arret(self): # fonction externe associée au bouton "arreter le tri" sert
de test pour utiliser des fonctions externe<br>1031 print ("le test arret fonctionne")
            print("le test arret fonctionne")
104| #initialize the App
105| app = QApplication(sys.argv)
106| UIWindow = UI()
107| app.exec_()
```